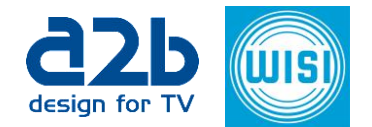

# MyM Pro (not Micron)

# **Release Notes 3.1.1srA2**

## **New Features since 3.1.1srA1**

- None

## **Improvements**

- Improved web server stability

## **Known Issues**

- Same as 3.1.1srA1 except for issues described above

# **Release Notes 3.1.1srA1**

## **New Features since 3.1.1**

None

## **Improvements since 3.1.1**

- Default values corrected
- Improved factory reset and config restore

# **Release Notes 3.1.1**

## **New Features since 2.1sr7**

- MyM Pro can duplicate Tuner 1 input to Tuner 2.
- One hardware for both DVB-S/S2, DVB-T/T2, DVB-C and IPin.
- Multidecryption all three outputs with one Pro CAM.
- Audio and Subtitling languages from received PMT.
- Ability to turn OFF RF channel outputs.

## **Improvements**

Improved Video decoding for HD services.

## **Known Issues**

#### **Not working in MyM Pro T.**

Can only be used for MyM Pro T2, MyM Pro S and MyM Pro I.

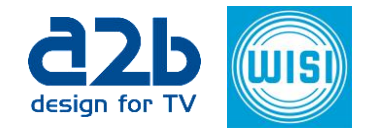

#### **Three SPTS with CBR does not work with same port number.**

There is no handling if same ports are set for each SPTS. Set different port numbers.

#### **Timeshare program does not always start decryption again.**

When decrypting more than one service on CA, the decryption does not restart. Set in CI Advanced setting a new value for PMT startup delay (150 instead of 1000).

**PLP ID "0" does not work in some areas of Russia.**

**Reboot is needed when changing between different input sources (also Disable).** 

## **Change of CA module can require reboot to get decryption works or unit "hangs" after reboot with some CI modules.**

When decrypting with some CI modules that have high power consumption one must set a time delay in powering the the two CAM's. In menu "Common Interface", "Advanced settings", "Power on startup delay", make settings of 45000 for CI 1 and 50000 for CI 2. Make a reboot after changes.

**Some settings are not correct regarding picture or sound.**  Make a reboot.

#### **B/W picture in IP mode.**

Color burst frequency (PCR regulation dependant) outside specs in IP in mode. This could give black/white picture for some TV's.

#### **Overhearing between Tuner 1 and tuner 2.**

There can be some overhearing between tuner 1 and tuner 2 when they are tuned to same frequency. Solved by adjust input levels to almost same levels.

#### **Subtitling sometimes don't start after settings are made.**

Reboot the unit. For problem with subtitling (Example: Viasat Nature East subtitling), following Telnet commands can be used to get the subtitling to work properly: =system.teletext\_subt\_mode(x,y)

**x = 1 or 2 or 3 for Decoder 1, 2 or 3 and y= 0 or 1 or 2 ; mode 0 = VBI only, 1 = teletext subtitling only, 2 = Both teletext subtitling and VBI(Default value)** 

Example: =system.teletext\_subt\_mode(1,1)

for Teletext subtitling on Viasat Nature East on Decoder 1 (or 4), Output Channel 1 (or 4).

To see what settings that are made for each Decoder, this Telnet command shall be used:  $=$ system.teletext subt mode get(x)

#### **where x = 1 or 2 or 3 [Decoder 1(4), 2(5) or 3(6)].**

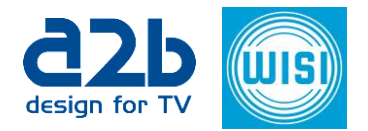

Example in PuTTY:

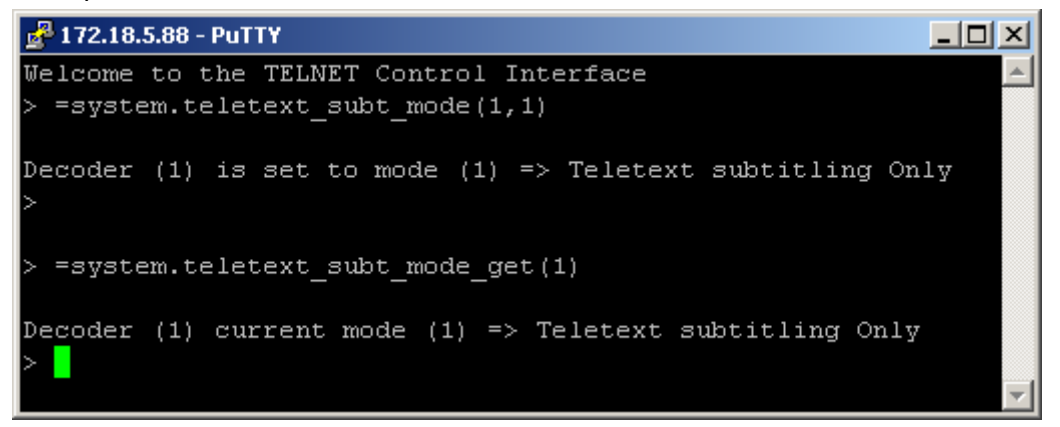

## **Decryption of SPTS's don't work if more than one CAT is present.**

It works with more than one encrypted SPTS's if only one of the SPTS's contains one CAT and EMM and ECM for all SPTS's.

**After upgrade to 3.1.1 from version 2.1xxx settings are changed.** Check and redo settings

**Web ui is not updated after Restore.**

Wait 3 minutes before click in browser.

#### **Decoder settings for A/V out can't be made .**

Switch the RF modulators to "ON", do decoder settings and after that switch RF modulators to "OFF".